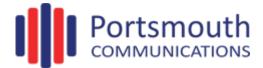

## **Online Billing Familiarisation**

To access the online billing, go to: http://www.portsmouthcomms.co.uk/onlinebilling

Having signed in with your username and password and accepted our cookies policy, your billing information will be loaded and able to be seen.

At the top of the screen there are four tabs; Billing, Customer, Reports and Log out. You will find that all the options are really straight forward; therefore we are confident that you won't have a problem accessing any data you may wish to look at.

The Billing tab has all your calls and service data, along with previous and current invoices.

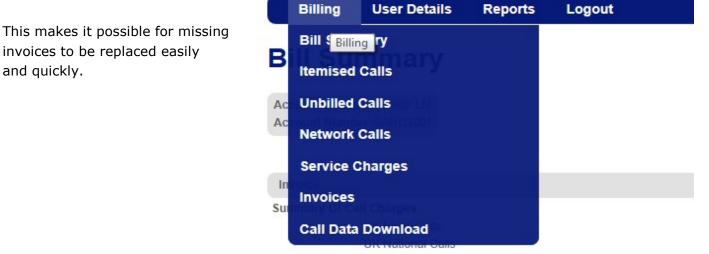

International Calle

## **Itemised** Calls

and quickly.

| Call<br>Type  | Destination<br>Type | Date       | Time     | CLI | Other<br>Party | Access Cost |
|---------------|---------------------|------------|----------|-----|----------------|-------------|
| \$            | 8                   | ✓ ♥        | 9        | 8   |                | ° .         |
| In-Geographic | Inbound Geographic  | 01/07/2015 | 08:50:34 |     |                | 0.00        |
| Outbound      | National            | 01/07/2015 | 08:50:34 |     |                |             |
| Outbound      | National            | 01/07/2015 | 08:59:17 |     |                | 0.00        |
| Outbound      | National            | 01/07/2015 | 09:05:52 |     |                | 0.00        |
| Outbound      | Local               | 01/07/2015 | 09:10:34 |     |                | 0.00        |
| Outbound      | National            | 01/07/2015 | 09:11:40 |     |                | 0.00        |
| Outbound      | UK Mobile           | 31/07/2015 | 17:47:10 |     |                | 0.00        |
| Outbound      | National            | 31/07/2015 | 15:37:41 |     |                | 0.00        |
| Outbound      | National            | 31/07/2015 | 15:38:47 |     |                | 0.00        |
| Dutbound      | National            | 31/07/2015 | 15:40:54 |     |                | 0.00        |
| Outbound      | National            | 31/07/2015 | 15:53:37 |     |                | 0.00        |
| Outbound      | National            | 31/07/2015 | 16:12:47 |     |                | 0.00        |
| Outbound      | National            | 31/07/2015 | 16:13:05 |     |                | 0.00        |
| Outbound      | National            | 31/07/2015 | 11:35:56 |     |                | 0.00        |
| Outbound      | UK Mobile           | 31/07/2015 | 11:55:25 |     |                | 0.00        |
| Outbound      | Non-Geographic      | 31/07/2015 | 12:00:49 |     |                | 0.00        |
| In-Geographic | Inbound Geographic  | 31/07/2015 | 12:21:05 |     |                | 0.00        |
| In-Geographic | Inbound Geographic  | 31/07/2015 | 13:34:07 |     |                | 0.00        |
| In-Geographic | Inbound Geographic  | 31/07/2015 | 13:51:03 |     |                | 0.00        |
| In-Geographic | Inbound Geographic  | 31/07/2015 | 08:59:31 |     |                | 0.00        |
|               |                     |            |          |     |                | £0.00       |

Calls can be filtered using different criteria allowing you to find specific information

This information can also be exported if required.

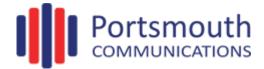

Viewing backdated invoices couldn't be easier with invoices listed in date order along with the date and a direct link to view it.

| Billing | User Details | Reports | Logout |
|---------|--------------|---------|--------|

## View Invoice

| Account Name<br>Account Number |              |   |                         |   |               |      |
|--------------------------------|--------------|---|-------------------------|---|---------------|------|
| Bill Period                    | Invoice Date |   | Invoice No              |   | Invoice Total | View |
|                                | ♥            | 7 |                         | 9 | ♥             |      |
| 2015-07                        | 06/08/2015   |   |                         |   | 1045.40       | View |
| 2015-06                        | 06/07/2015   |   |                         |   | 926.54        | View |
| 2015-05                        | 04/06/2015   |   | and the second second   |   | 971.62        | View |
| 2015-04                        | 07/05/2015   |   |                         |   | 810.34        | View |
| 2015-03                        | 08/04/2015   |   |                         |   | 810.84        | View |
| 2015-02                        | 05/03/2015   |   | Contract of Contraction |   | 762.84        | View |

| Billing                        | Customer                                                                                                    | Reports                   | Logout                    |
|--------------------------------|----------------------------------------------------------------------------------------------------|---------------------------|---------------------------|
| Customer Deta                  | ails                                                                                                    |                           |                           |
| Account Details                |                                                                                                    |                           |                           |
| Account Name<br>Account Number | 1 L Supraering 100                                                                                                    |                           |                           |
| Contact Details                |                                                                                                    |                           |                           |
| Contact Name                   | the summitive                                                                                                    |                           |                           |
| Address Details                |                                                                                                    |                           |                           |
| Main Address                   | UNE CO-CE<br>DELETE SEGMENT FAIL<br>C-MERCER MARK<br>MERCER<br>MERCER<br>MERCER<br>MERCER<br>MERCER<br>MERCER<br>MERCER<br>MERCER |                           |                           |
| Email Details                  |                                                                                                    |                           |                           |
| Email Address *                | and the first of the second                                                                                                    |                           |                           |
|                                | * indicates which em                                                                                                    | ail addresses your electr | onic bill will be sent to |

The Customer tab will show what details we hold in our records in regards to address and email details.

You can also see the current direct debit details for your account.

The Reports tab will enable you to see a more overall picture of your call spend and what its being spent on or when.

|          | Reports       |   |
|----------|---------------|---|
| Top Ana  | lysis         | п |
| Call Sun | nmary By Date |   |
| Graphic  | al Reports    |   |

If you require any help using this portal please don't hesitate to contact our Customer Care Department on 0800 652 0823.